## *Formatting your USB stick or ATA card (compact flash card) for first time use with your MB-7:*

Simply inserting the USB stick or ATA card into your MB-7 while the MB-7 is powered on will automatically create a main folder called EMB and a sub-folder called Embf. You will see a notification on the LCD screen indicating not to remove the stick or card and not to power off the machine during this process. If using an ATA card, insert the ATA card into the ATA card adapter, then insert that unit into the slot on the side of your embroidery machine.

When saving your embroidery files onto the USB stick or ATA card, you can save them in the Embf folder, or you can create custom named folders inside of the EMB folder only.

**The maximum size USB stick or ATA card to use with this machine is 2 GB. Please note that Janome has not been able to test all brands available, so some USB sticks and cards may be incompatible.**

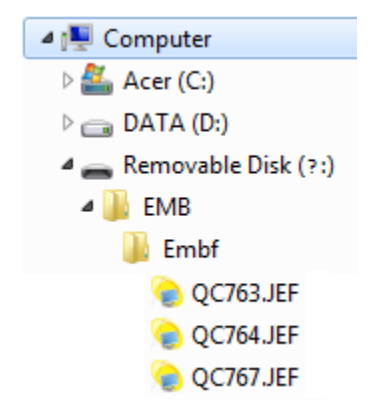